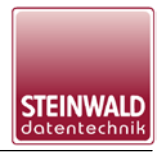

## *USB-Treiber Deinstallation*

## **Anleitung zur Deinstallation der STEINWALD USB-Treiber**

Zur Deinstallation älterer Versionen der STEINWALD USB-Treiber bitte wie folgt vorgehen: Vor der Deinstallation dürfen KEINE STEINWALD USB-Geräte angeschlossen sein! Den CDM Uninstaller unter folgendem Link downloaden und dann starten: <https://usb.steinwald.com/CDMuninstallerGUI.exe>

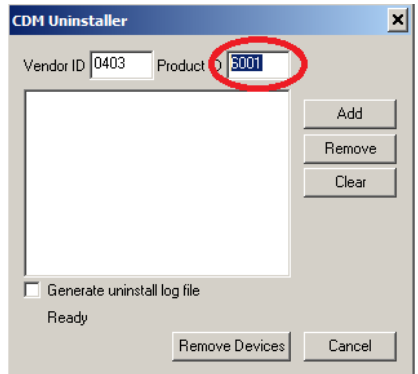

Den Wert der Product ID löschen.

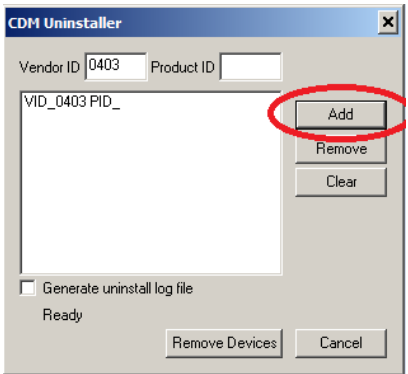

Nun den Button "Add" betätigen, die VendorID (VID) der zu löschenden USB-Treiber wird eingetragen.

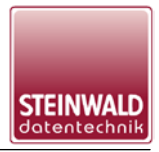

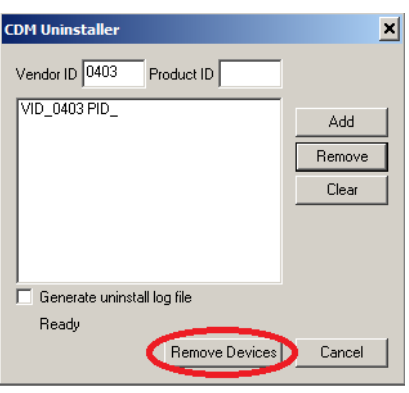

Über den Button "Remove Devices" werden jetzt die USB-Treiber entfernt.

Nach kurzer Zeit wird das Ergebnis der Löschung angezeigt.

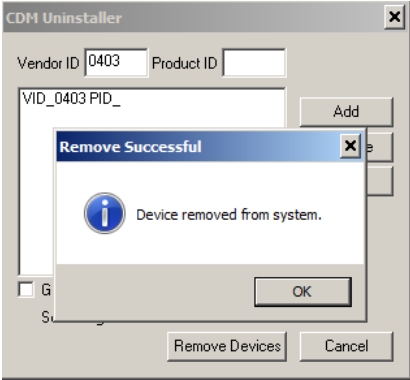

Das Programm kann jetzt beendet werden und die Installation der aktuellen USB-Treiber erfolgen.